## **วิธีการแจง Email เพื่อขอรหัสสงปฏิบัติการ**

ให้นักศึกษาเข้าหน้าเว็บ <u>[http://hw.cs.science.cmu.ac.th](http://hw.cs.science.cmu.ac.th/)</u>จะมีปุ่ม Register อยู่ตามรูปให้กดเข้าไป

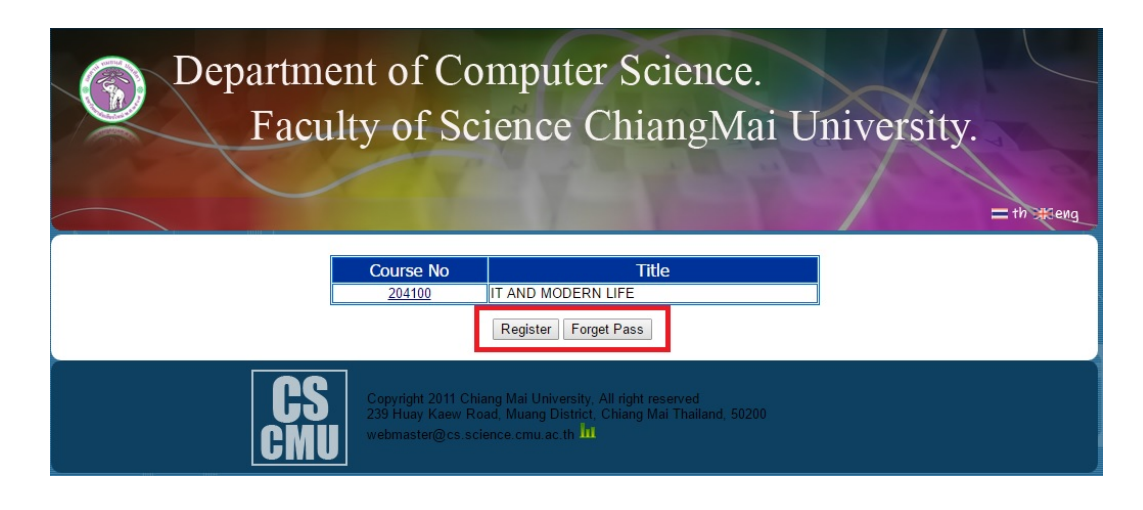

## **1. การลงทะเบียน ใหนักศึกษากรอกขอมูล**

Student ID = รหัสนักศึกษา (ตัวเลขเทานั้น จํานวน 8 – 10 ตัวอักษร) Email = Email ของมช. เทานั้น (ใหใสแคชื่อ Email ไมตองใส @cmu.ac.th) รหัสจะสงไปยัง Email ของนักศึกษาที่ระบุไวภายในไมเกิน 30 นาที

\*\* รหัสนักศึกษา 1 คน สามารถใส่ Email ได้ครั้งเดียวเท่านั้นถ้ากรอกผิดหรือเมลผิดต้องติดต่อผู้ดูแลเพื่อแก้ไข

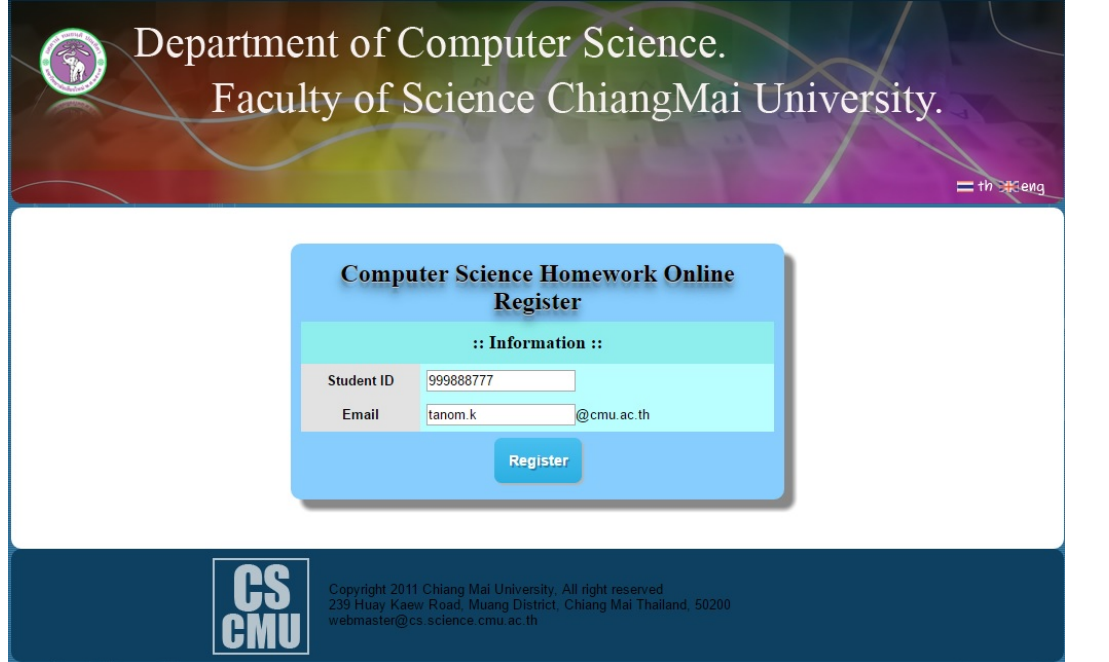

## **2.กรณีลืมรหัสผาน**

ให้กดปุ่ม Forget Pass แล้วกรอกรหัสนักศึกษา ระบบจะสงรหัสผานไปยังอีเมลที่ไดลงทะเบียนไวภายในเวลาไมเกิน 30นาที

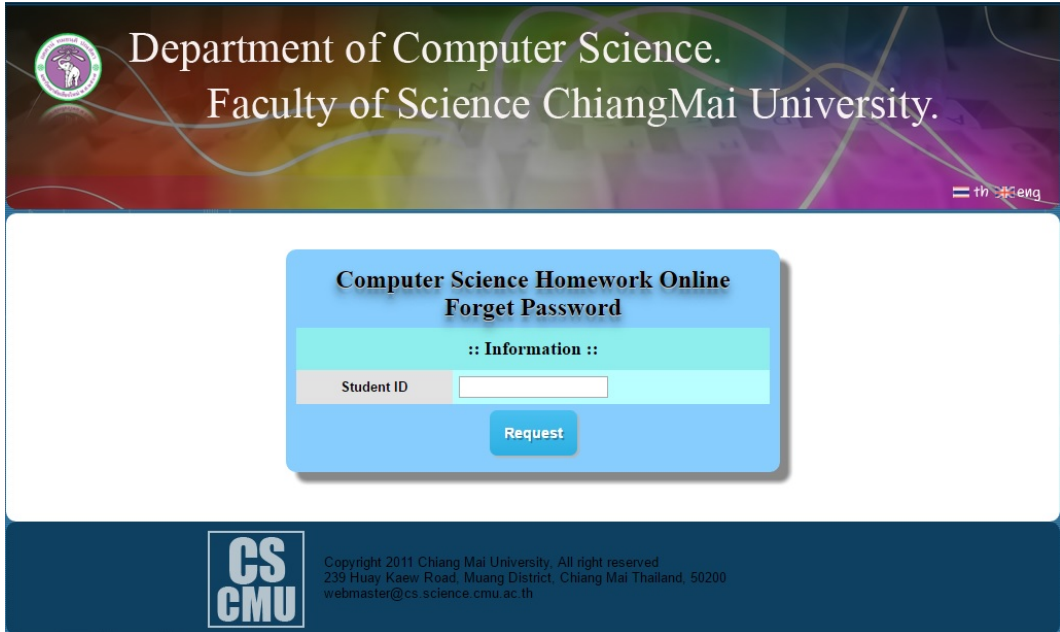